### 😰 visible alpha

# welcome to insights

Visible Alpha Insights is a powerful, dynamic platform that allows you to view directly comparable forecasts, assumptions and business logic from analysts' raw working models. You can review variances in opinion, quantify investment controversies, and assess your own investment theories with greater confidence.

To get started with your trial, here is a suggested guide to follow to ensure you experience all that Visible Alpha Insights has to offer.

# Week 1

# INTRODUCTION

Watch the welcome video Estimated time: 2 minutes Get an overview on what you can do with the Visible Alpha Insights platform.

Explore key company drivers Estimated time: 10 minutes Use the search bar to explore tickers, industries, analysts and brokers. View apples-to-apples comparisons of analyst calls across hundreds of line items per company.

### Set alerts

Estimated time: 2 minutes Receive an email or in-app notification every time there is a change in analyst coverage, a recalculation of a consensus value, a new model added, or a new SEC filling added.

Week 2

## **EXCEL FEATURES**

#### Install the Excel Add-In

Estimated time: 5 minutes Within Excel, access the latest consensus forecasts and get content from all of your entitled brokers updated in real-time.

### Configure an Excel Export

Estimated time: 10 minutes Configure and customize the parameters of your export, including time periods, analyst revisions, accounting treatments and more.

### **Access Company Tear Sheets**

Estimated time: 3 minutes View Excel-based snapshots of the latest consensus and broker estimates, including key values and line items from all financial statements. Available for Earnings Previews, Earnings Reviews and Surprise Analysis.

# Week 3

#### Use the Variations Tool

Estimated time: 10 minutes See color-coded degrees of variation on consensus values and guickly identify outliers.

Spot trends with the Revisions Analysis Tool Estimated time: 15 minutes Each model is stored and made comparable to the data in previous versions, allowing you to spot trends in analyst calls, monitor who got there first and who followed the rest of the Street.

### **Conduct Surprise Analysis**

Estimated time: 10 minutes Instantly visualize when a company's reported guarterly or annual numbers are above or below analysts' expectations.

### Analyze High/Low

Estimated time: 10 minutes

**ANALYTICS** 

See a visual presentation of the bulls and bears by line item.

# Week 4

# ANALYTICS CONTINUED

**Create Line Item Monitors based on your interests** Estimated time: 15 minutes Discover the story behind every number, including growth drivers and major assumptions. Customize line items based on your interests, and set alerts on metrics that are important to you.

View high/low estimates with Distribution Charts Estimated time: 2 minutes View the dispersion of estimates around any consensus value using Distribution Charts.

Estimated time: 2 minutes

See changes in estimates with Revisions Charts With daily and monthly views, get a snapshot of changes in consensus for any data point.

Estimated time: 2 minutes

#### Visualize Trends

Visualize year-over-year and quarter-over-quarter growth on any consensus value.

# One Touch Keyboard Shortcuts

These shortcuts are available from the company view. Inside the platform, press "?" to access the shortcut menu at any time.

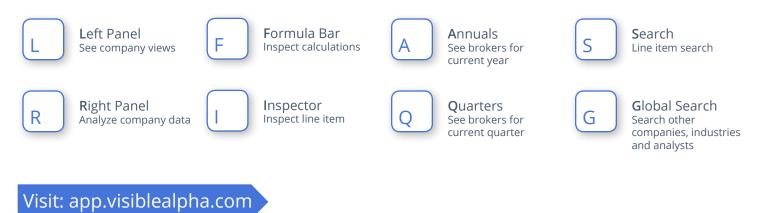

During your Visible Alpha Insights trial, if you have any questions, additional resources are available to you:

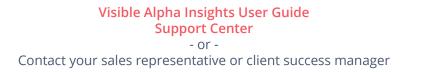

Like what you see? If you're ready to get full access to Visible Alpha Insights, contact your sales representative today.